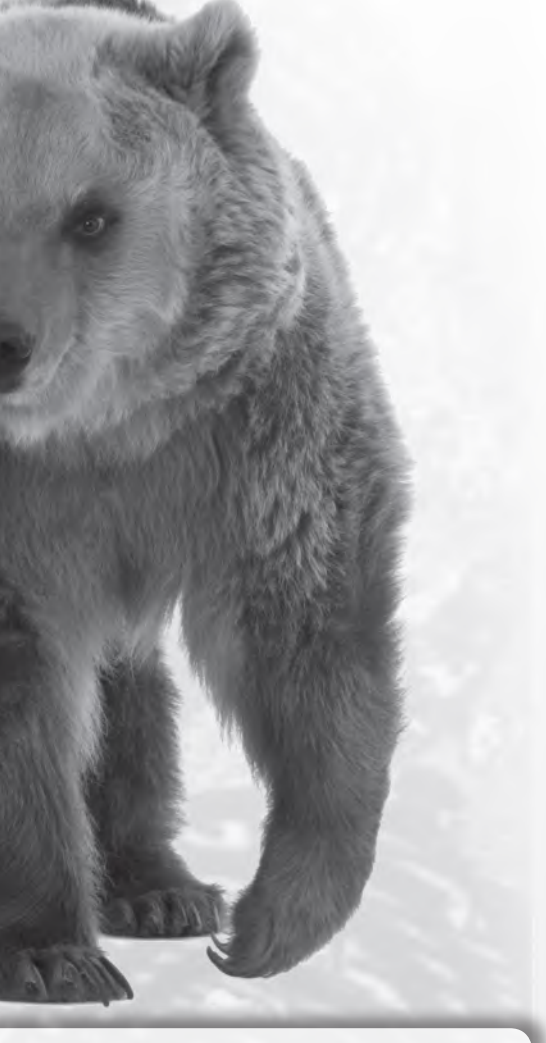

summárum, ezek az óriásragadozók, a barlangi ősüket is közéjük sorolva, egy harmaddal nagyobbak voltak a mi barna mackónknál. Persze azt sem érdemes nagyon megközelíteni. Járásuk, akár a tevéé, himbálózó, mivel egy-egy oldalon lévő lábaikkal, a többi emlőstől eltérően, egyszerre lépnek, a futásuk viszont gyors, mintegy óránkénti 50 kilométer.

Azt azonban ne felejtsük el, hogy a medvék mindenevők. Az általuk levadászott zsákmányállatokon kívül elfogyasztják a dögöket, a füvet, a gyökereket, a bogyókat is kedvelik, s az északiak, téli alvás előtt, lazacvonuláskor degeszre tömik magukat hallal, hogy át tudják vészelni a telet, mert ez alatt elveszítik súlyuknak közel egyharmadát. Egyes vélemények szerint a kodiak medve a lazacnál is jobban kedveli a fekete bodza termését, amit én nehezen hiszek el, mert a hal sokkal táplálóbb, s a medvének van magához való esze. Azt viszont tudom, hogy számuk csökkenése miatt szigorúan védettek. A barlangi medve csontmaradványai meg pláne, aminek százalékarányaként meghatározott eszmei értékét, egyes országokban, akárcsak nálunk, a környezetvédelmi minisztérium állapítja meg.

## PETERNAI ZSUZSANNA

## **TESTVÉRTÉR**

A legutóbb megjelent két lapszámban az Erasmus+ programokkal foglalkoztunk, mivel határidős pályázatokról volt szó. Cikksorozatunk elején viszont azt is megemlítettük, hogy az eTwinning nem határidős pályázat. Írtunk a programról, a pályázat regisztrációjáról, a mostani cikkben pedig részletezzük a már jóváhagyott aktív projekt munkafelületét, a Testvérteret.

Az **eTwinning TestvérTér** a projektmunka tere. A folyamatos fejlesztések célja az, hogy egy projekt során felmerülő összes feladat, munkafolyamat elvégzését lehetővé tegye. Minden projektben több intézmény pedagógusai és diákjai dolgoznak együtt. A TestvérTér lehetőséget nyújt a projekt saját profiljának létrehozására, egymás közötti kommunikációra, a közös munka megtervezésére, közös tartalomfejlesztésre, valamint blog, wiki, fórum létrehozására, digitalizált anyagok megosztására egy ellenőrzött, biztonságos, zárt felületen.

A TestvérTeret mint online együttműködési eszközt kifejezetten az eTwinning projektekhez fejlesztették ki, ezért illeszkedik a projektek résztvevőinek igényeihez. A diákok és a pedagógusok rengeteg tevékenységet bonyolíthatnak le a TestvérTér felületén.

Dolgozhatnak egy csapatként vagy egyénileg is, attól függően, hogy az adminisztrátorok milyen tevékenységeket készítettek elő. A TestvérTér rendelkezik egy belső üzenetküldő rendszerrel, illetve egy chat-szobával, aminek segítségével a diákok és a tanárok zárt hálózatban kommunikálhatnak. Ez a felület böngésző-alapú, és minden operációs rendszeren futtatható. A TestvérTér felhasználói felülete magyar nyelven, illetve még további huszonnégy nyelven is elérhető.

A TestvérTér felületére csak jelszó megadásával lehet belépni, és csak olyan személyek számára elérhető, akiket a projektek adminisztrátorai (rendszerint a partnerséget létrehozó pedagógusok) meghívtak a tagok közé. Ennek köszönhetően a diákok biztonságos környezetben folytathatják a közös munkát, az ismeretlen emberekkel való találkozás, illetve az ártalmas tartalmak jelenlétének kockázata nélkül. A TestvérTér minden, alapvető számítógépes ismeretekkel rendelkező személy számára érthető és egyszerűen használható. A felhasználói felület projekt-központú, a sikeres együttműködési projektek tervezéséhez, a projekt során folytatandó kommunikációs és publikációs feladatokhoz kialakított eszközök használatát teszi lehetővé.

A képernyő jobb felső sarkában található az "Üdvözöljük (bejelentkezett személy neve)!" feliratú gomb. Ennek segítségével lehet be- és kijelentkezni a TestvérTérbe, továbbá itt szerkeszthető a **felhasználói profil**. Valamennyi felhasználó létrehozhat egy személyes profilt.

*A* **Postaláda** egy belső üzenetküldő rendszer, melyen keresztül a TestvérTér tagjai válthatnak üzeneteket.

## **Projekttevékenységek**

A projektek, általában még a legrövidebbek is, több, egymást követő tevékenységből állnak. Ezek elkülönülhetnek egymástól időben, tartalmukat tekintve lehetnek különbözőek, vagy más-más eszközt igényelhet a megvalósításuk. Célszerű mindegyikhez saját

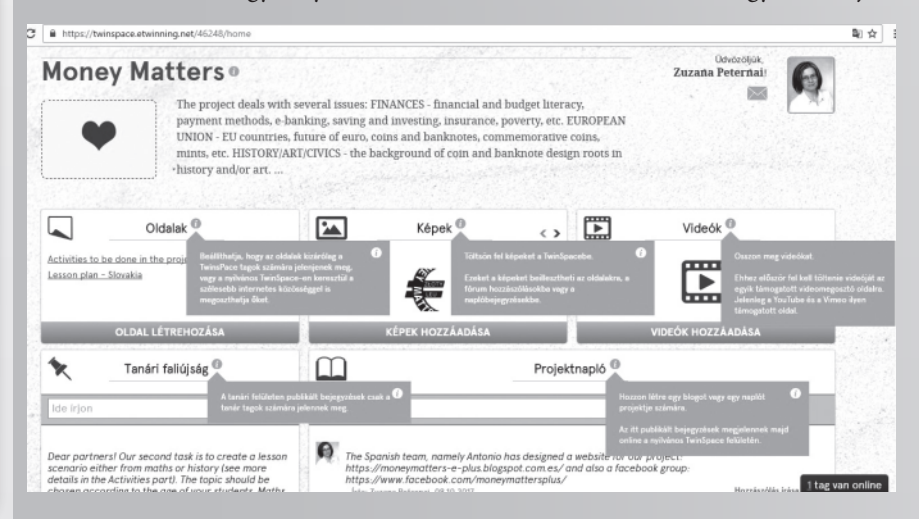

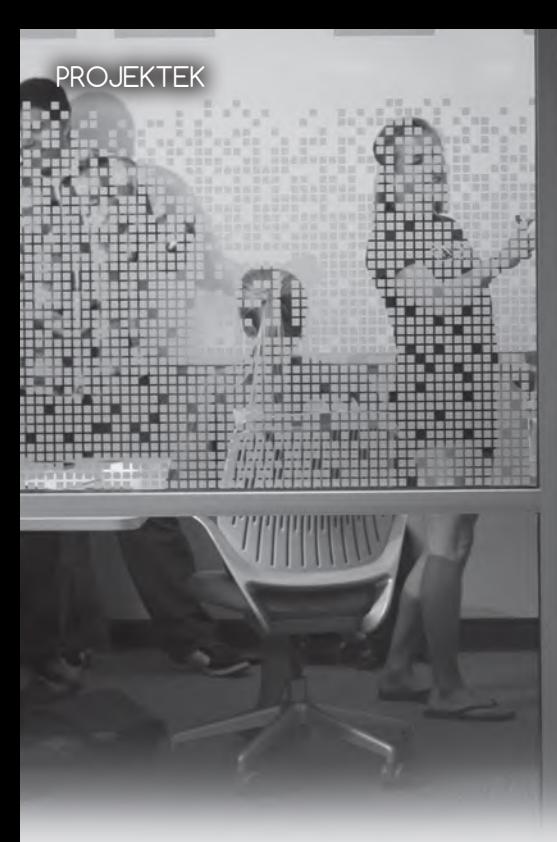

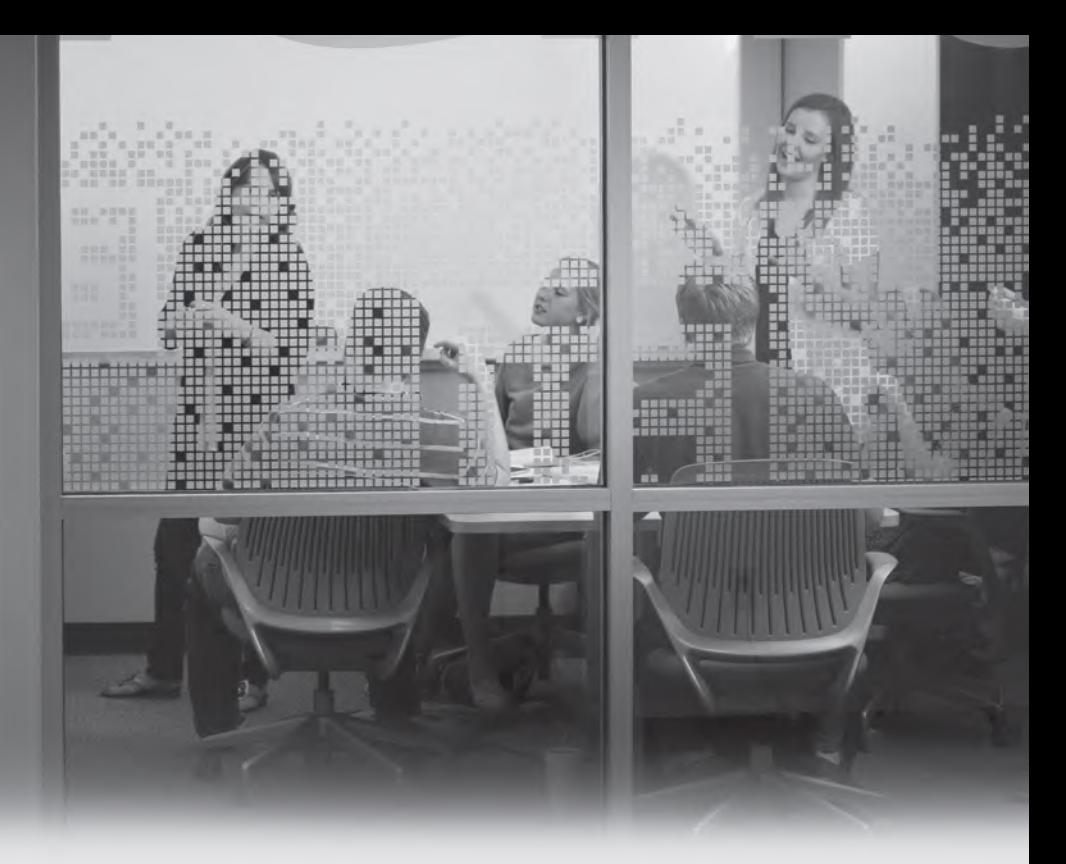

tevékenységlapot létrehozni, a szükséges eszközökkel. A felület kialakításakor a projekthez kapcsolódó **Oldalak** elrendezhetőek (és elnevezhetőek) a projekt egyes alkotóelemeinek megfelelően, a projekt központi témájának taxonómiája szerint, vagy bármilyen, a tanárok céljainak megfelelő elrendezés alapján. Például ha a projekt központi témája az "évszakok", létrehozhatnak egy-egy oldalt a tél, a tavasz, a nyár és az ősz számára; vagy ha a mértékegységekkel foglalkoznak a projekt során, akkor a "súly", "hosszúság", "hőmérséklet" stb. témakörök szerint rendszerezhetik a projekttevékenységeket.

A tevékenységlapok azok a felületek, ahol a tényleges projektmunka folyik a diákok és a pedagógusok részvételével. Ide kerülnek a létrehozott tartalmak. A **Főoldal** mellett a TestvérTérnek kizárólag ez a része publikussá tehető, azaz csak ezek az oldalak tehetők megtekinthetővé a nyilvánosság számára. A projektek TestvérTereinek publikus részei azon internet-felhasználók számára is megtekinthetők, akik nincsenek bejelentkezve az eTwinning portálra. Az oldal minden egyes elemének jobb felső sarkában található egy link, amivel kedv szerint nyilvánossá tehető vagy elrejthető az adott tartalom, így eldönthető, hogy a nem regisztrált felhasználók pontosan mit is lássanak az adott tevékenység oldalból, a projektben zajló munkából.

Új lapot a Projekttevékenységek menü alatt, az "Oldalak" gombra kattintva tudunk létrehozni. Új lap létrehozásakor meg kell adni az új tevékenységlap nevét, majd a hozzáadás gombra kattintva lehet azt véglegesíteni.

Az **Anyagok** részben **Képeket, Videókat** és különböző típusú **Fájlokat**  tölthetnek fel a diákok és tanárok. Az állományok tárolására létre kell hozni legalább egy mappát, majd ennek megnyitása után tölthető fel a háttértárról valamilyen állomány.

A **Fórum** a valós idejű társalgás helyett hosszú távú, maradandó, eszmecserére és üzenetküldésre való. Fórumot egy adott téma megvitatására hozhatunk létre, amely alkalmas az adott munkafolyamat közben felmerülő mindennemű eszmecsere rögzítésére. A tevékenységi lapon a fórum lehet szervező, irányító vagy vitafelület. Egy fórum indításakor meg kell adni annak témáját. Egy fórumon belül több topik, altéma is indítható.

Az **Élő** felületen kiválaszthatják a felhasználók, hogy **Chat** vagy **Élő esemény** formájában szeretnének kommunikálni. A **Chatben** az adott TestvérTér valamennyi felhasználója valós idejű megbeszélést folytathat egymással. Ehhez nem kell mást tenniük, mint rákattintani a Chat fülre, és ugyanabban az időben belépni a chat-szobába. Az Élő eseményben lefoglalhat egy időpontot egy, a többi taggal közösen lebonyolítandó audio/ videokonferenciás üléshez.

A **TestvérTér tagjai**: itt az adott TestvérTér tagjainak listája tekinthető meg. Az adminisztrátorok ezen a felületen keresztül hívhatják meg új tagokat (pedagógusokat, diákokat vagy látogatókat) a TestvérTérbe, és itt módosíthatók a felhasználói jogosultságok is. Új tagokat csak a pedagógus adminisztrátorok adhatnak

egy projekthez, rajtuk kívül más nem tud meghívni senkit. Ezt a jobb felső "tagok meghívása" dobozban tehetik meg.

A tanár-diák jogosultságok is eltérőek: **A tanár lehet:**

 *alapító*, aki adminisztrátori jogokkal rendelkezik.

 *adminisztrátor*, teljes körű joggal bír. Meghívhat a projektbe pedagógus, diák és látogató tagokat, beállíthatja a tagok jogosultságát, létrehozhat új tevékenységlapokat, meghatározhatja az azokon folytatható tevékenységeket. Beállíthatja, mely elemek legyenek publikusak, melyek rejtettek.

 *tag*, bizonyos szintű szerkesztői jogokkal bír, de nem hozhat létre új tevékenységeket, nem vehet fel új tagokat. **A diák lehet:**

 *tag*: ez esetben a diákok részt vehetnek a Diáksarokban folytatott tevékenységekben és a közös chatekben, továbbá hozzászólásokat írhatnak a fórumokba.  *adminisztrátor*: az adminisztrátor szerepkörű diákfelhasználók rendelkeznek az összes olyan joggal, amivel a diák tagok, továbbá létrehozhatnak oldalakat a "Tevékenységek" felületen, valamint feltölthetnek fájlokat és fényképeket a TestvérTérre.

 *látogató*: beléphet a Testvértérbe, de csak mint külső szemlélő. Amennyiben pedagógus kollégáknak, az iskola igazgatójának, a fenntartónak, szülőknek ilyen jogot adunk, lehetővé tesszük számukra, hogy figyelemmel követhessék a projektben folyó munkát.

 *anonymus*: nem regisztrál a Testvértérbe, így csak a publikus oldalakat láthatja.

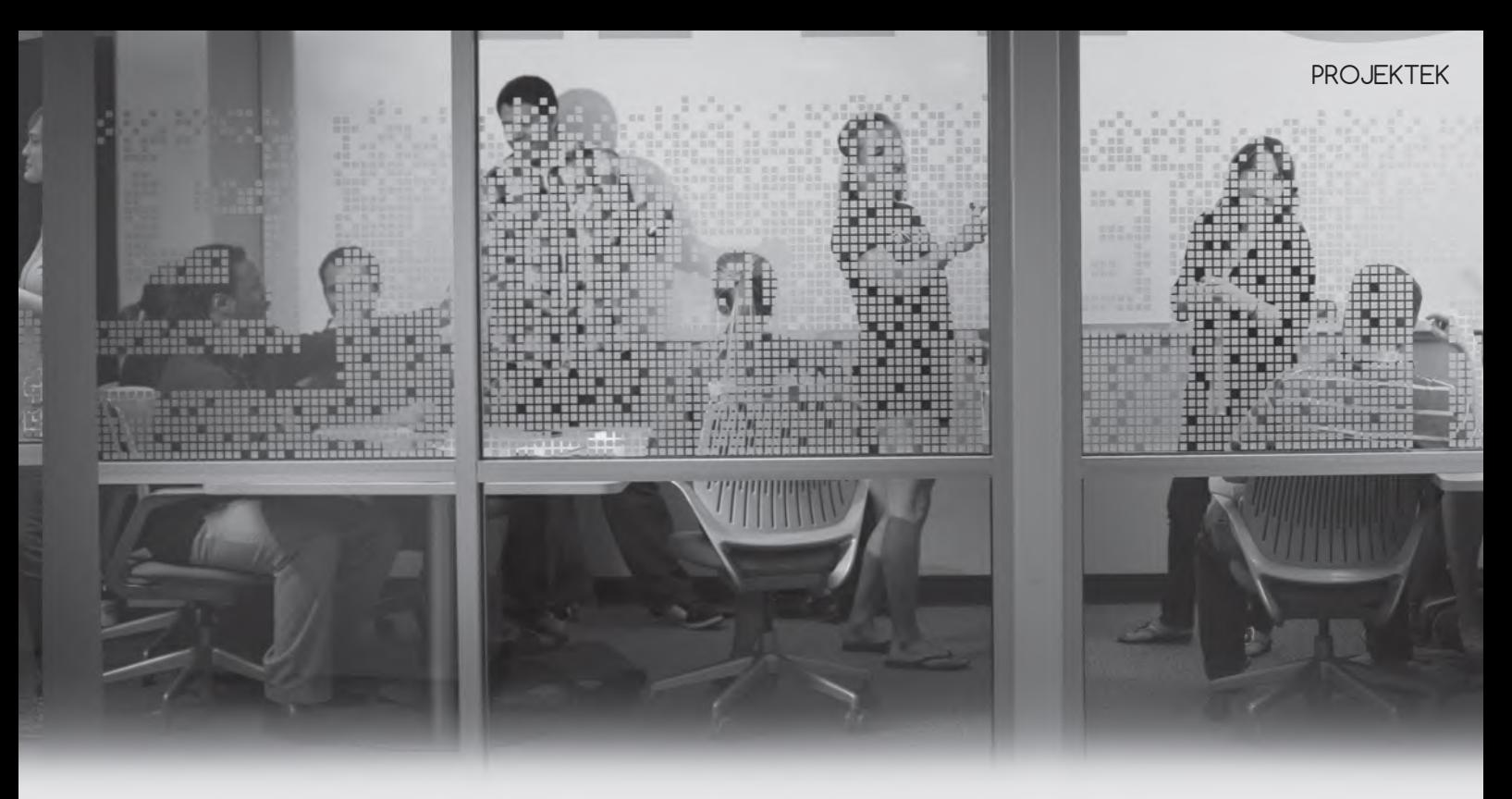

A meghíváshoz meg kell adni a pedagógusok e-mail-címét, illetve a diákok teljes nevét. Ezekhez a rendszer generál majd egy felhasználónevet és egy jelszót, amivel beléphetnek a TestvérTérre.

Pedagógus meghívása esetén, az e-mail-cím megadása után a rendszer ellenőrzi, hogy aktív eTwinnigben regisztrált pedagógusról van-e szó. Ha igen, akkor ő a korábban megadott saját azonosítójával és jelszavával léphet be a TestvérTérbe is, ellenkező esetben a rendszer generálja azokat. Fontos még a jogosultság beállítása. A meghívott pedagógusok e-mail-címükre kapnak egy értesítést, melynek segítségével használhatják a TestvérTeret. A fent leírtak szerint meghívott pedagógusok csak a Testvértérbe tudnak belépni, a projekt adatlapjához nem férnek hozzá. Ehhez a Személyes munkafelületről a Projektjeim pontban kell meghívni a partnert. Diákok meghívása esetén semmilyen személyes adatot nem kér a rendszer, csak vezeték- és keresztnevet kell megadni és a jogosultságot beállítani. Ezekhez kreál a rendszer felhasználónevet és jelszót. A diákok a felhasználónevüket és a jelszavukat a meghívó pedagógustól kaphatják meg, ezért fontos, hogy az új jelszavakat a pedagógus írja le, vagy készítsen egy képernyőképet a jelszavakat megjelenítő weboldalról. Különösen akkor hasznos ez, ha egyszerre több diákot hív meg. A diákok nem módosíthatják saját jelszavukat. Minden adminisztrátor és tag saját személyes profilt hozhat létre. Megadhatja adatait, tölthet fel saját oldalára képeket. Lényeges, hogy a TestvérTérnek ezeket az oldalait csak a

projektbe meghívott személyek tekinthetik meg, mások számára semmilyen módon nem tehetők publikussá.

A **Tanári faliújság** a tanárok számára fenntartott felület, mely a diákok számára **nem** látható. A munkafelülethez hasonlóan itt is indíthatók fórumok, blogok, lehetőség nyílik fotógalériák létrehozására, valamint a fontosabb események egy közös naptárban történő megjelenítésére. Felülete a pedagógusoknak ad lehetőséget arra, hogy egy másik szinten folytassanak egymással együttműködést. Tarthatnak megbeszéléseket a projekt tervezésével kapcsolatban, értekezhetnek különböző pedagógiai kérdésekről, elemezhetik a projekt előmenetelét, megoszthatnak egymással érdekes cikkeket vagy bármilyen egyéb típusú információt.

A **Projektnapló**, a TestvérTér főoldaláról és a személyes eTwinning munkafelület "Projektjeim" oldaláról egyaránt elérhető. Mint minden blog, dátummal ellátott bejegyzések írására ad lehetőséget, a projekt indulásától kezdve. Minden bejegyzéshez kommentek fűzhetők. A felülete több különböző módon használható attól függően, hogy milyen körben teszik elérhetővé. A Projektnapló lehet:

**Rejtett**: Ebben az esetben a naplót kizárólag a projektpartnerek tekinthetik meg, és csak ők használhatják a tevékenységek dokumentálására és a projekttel kapcsolatos gondolataik rögzítésére. Ebben az esetben egy zárt munkanapló vagy egy kommunikációs csatorna szerepét is betöltheti.

**Nyilvános**: A Projektnapló bejegyzéseit bárki megtekintheti. Ilyen módon a partnerek bemutathatják munkájukat, a látogatók pedig hozzászólásokat írhatnak a bejegyzésekhez. Ez az egyik lehetőség arra, hogy az érdeklődőket, pedagógusokat, szülőket tájékoztassunk a munkáról.

**Korlátozott**: Ilyenkor a napló kizárólag az eTwinning közössége számára elérhető. Ekkor tehát az eTwinning program valamennyi regisztrált résztvevője tekintheti meg, és írhat hozzászólásokat a felületre a projekttel kapcsolatban.

**Privát**: Ez az opció a napló bejegyzéseit kizárólag a projektpartnerek és az érintett Nemzeti Szolgáltatópontok (NSS) számára teszi elérhetővé. A Nemzeti Szolgáltatópontok munkatársai ebben az esetben hozzászólásokat írhatnak a naplóba, és támogatást nyújthatnak a projekt résztvevőinek, amennyiben kérdéseik lennének.

Az eTwinning TestvérTér felülete lehetőséget biztosít nemzetközi kapcsolatok kialakítására és a közös munkára. A felkínált eszközöket a pedagógusok irányítása, útmutatásai alapján a diákoknak kell tartalommal megtölteni. Egy nemzetközi együttműködési projektnek számtalan előnye, haszna lehet mind a diákok tanítása, nevelése folyamatában, mind a pedagógusok szakmai fejlődését tekintve.

Bármin is dolgoznak, törekedjenek arra, hogy párhuzamos munka helyett közös munkát végezzenek projektpartnereikkel, máskülönben elszalaszthatnak egy értékes lehetőséget arra, hogy részesüljenek egy európai együttműködési projekt minden előnyéből.